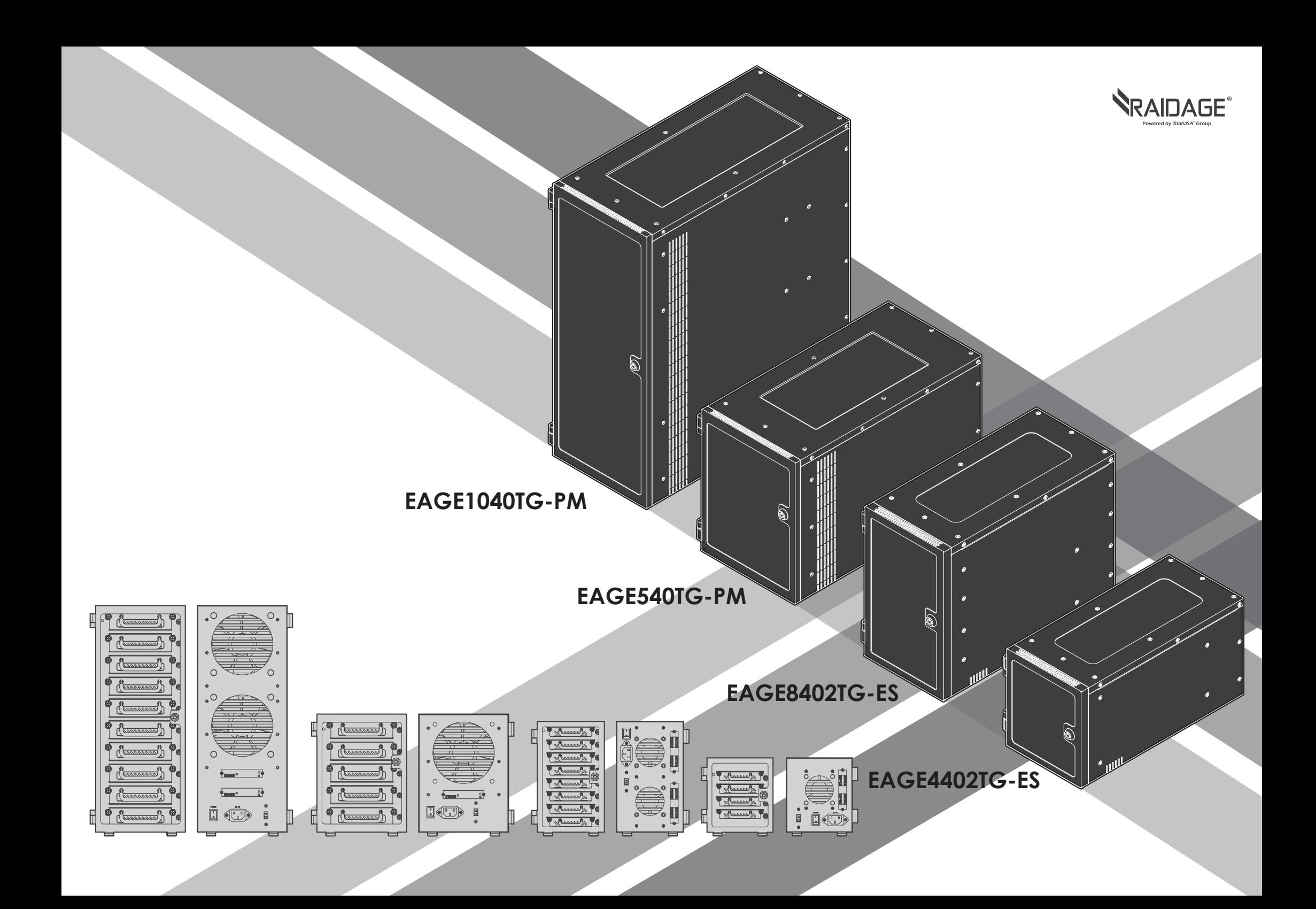

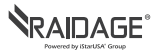

## **■ Content**

page

1 **2.5" HDD**

## **EAGE8402TG-ES & EAGE4402TG-ES**

- 2 A. Product Overview -Front B. Product Overview -Rear
- 3 C. Switching Power Supply Voltage D. Install 2.5" Hard Drive
	- E. Power ON/OFF System
	- F. Locking and Unlocking Door
- 4 G. Connect to Your Computer
- 5 H. iStarUSAcare
- 6 **3.5" HDD EAGE1040TG-PM & EAGE540TG-PM**
- 7 A. Product Overview -Front
	- B. Product Overview -Rear
- 8 C. Switching Power Supply Voltage D. Install 3.5" Hard Drive
	- E. Power ON/OFF System
	- F. Locking and Unlocking Door
- 9 G. Connect to Your Computer H. iStarUSAcare

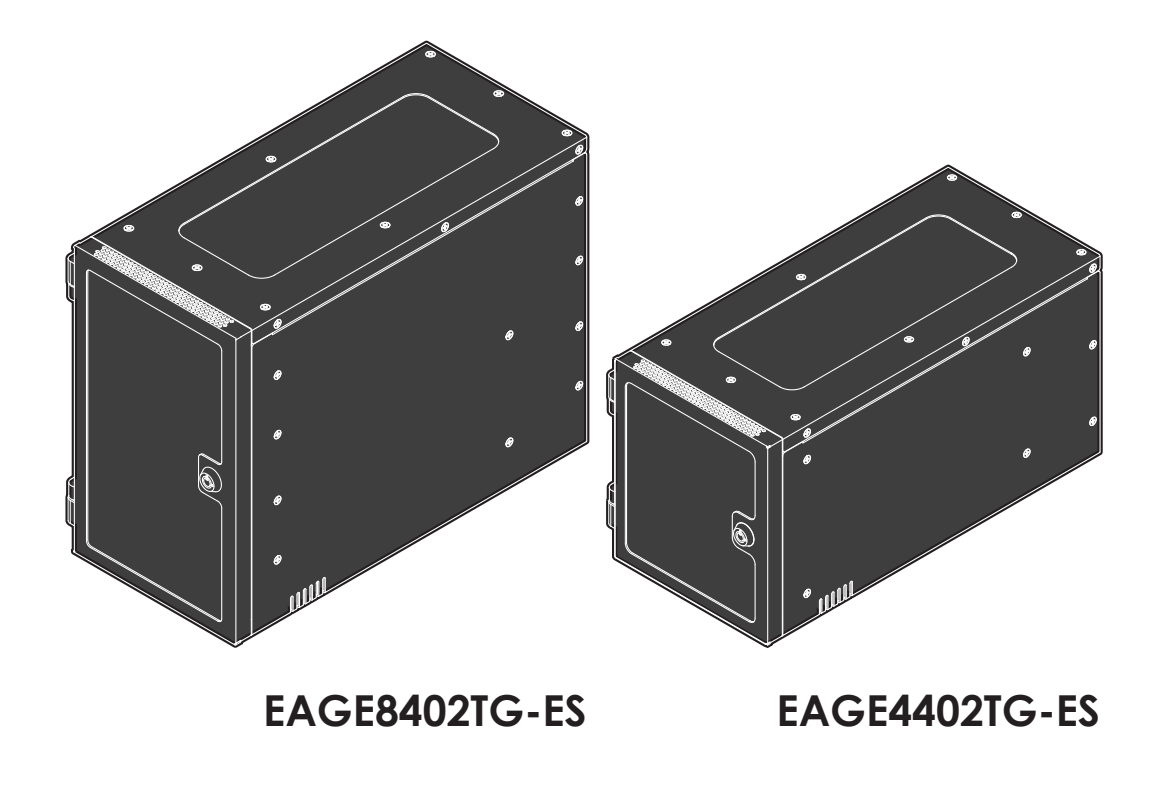

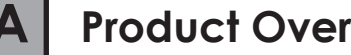

# **A A Product Overview - Front B B Product Overview - Rear**

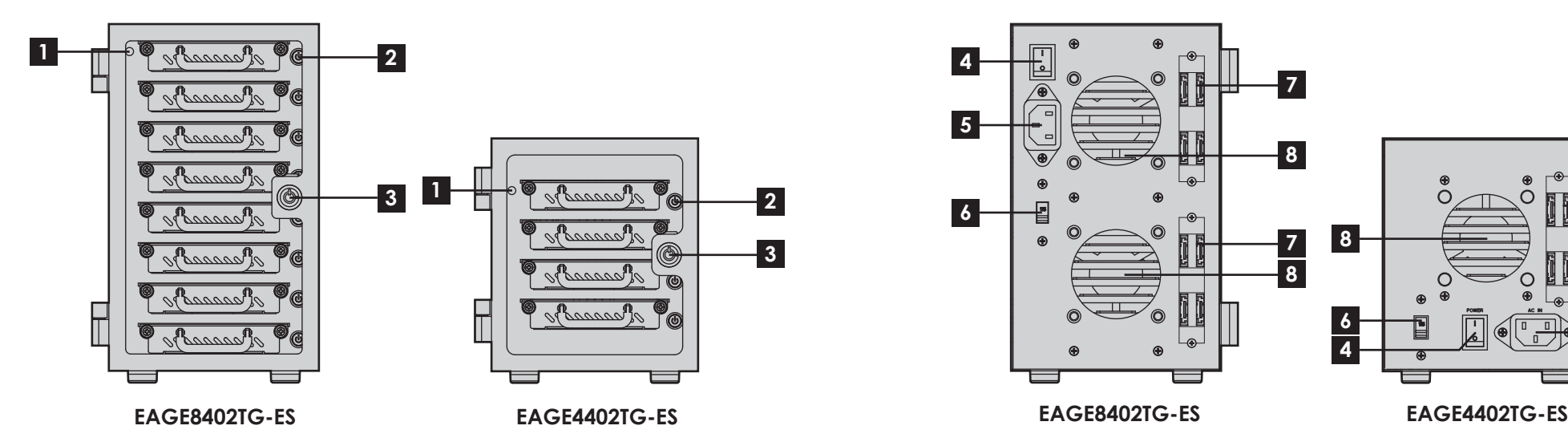

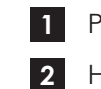

- POWER LED
- HDD ON/OFF SWITCH & LED

**3** KEY LOCK

## **LED Behavior**

### POWER LED

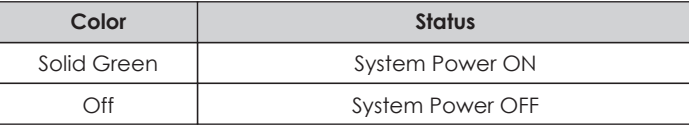

### HDD LED

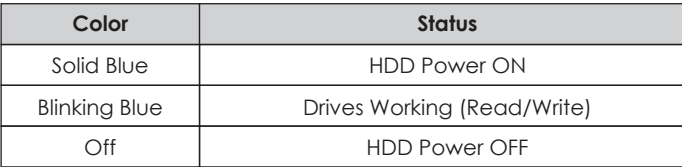

\*please note: some of SSDs (Solid-State Drive) do not support access (read/write) signal.

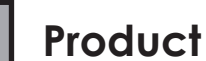

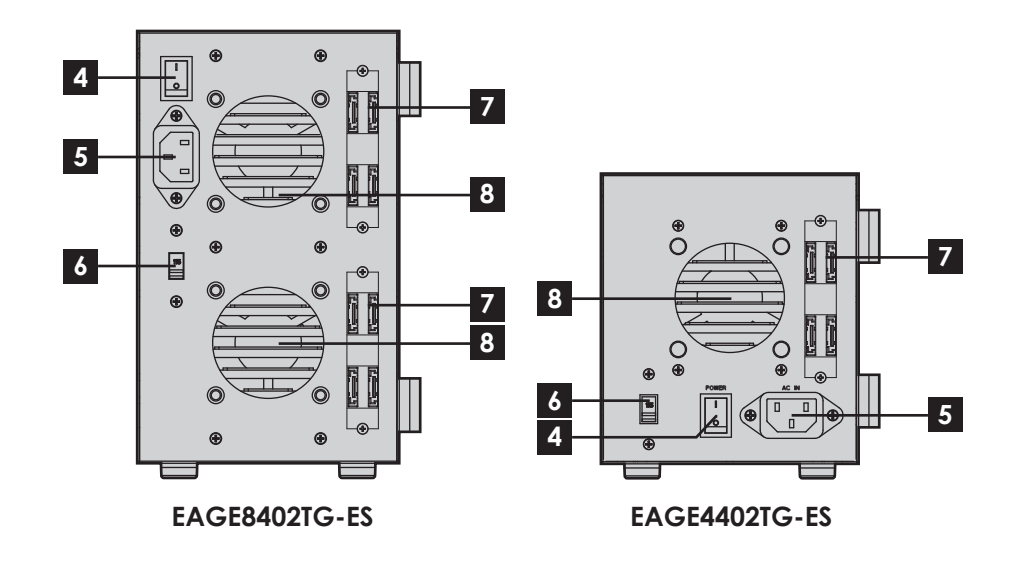

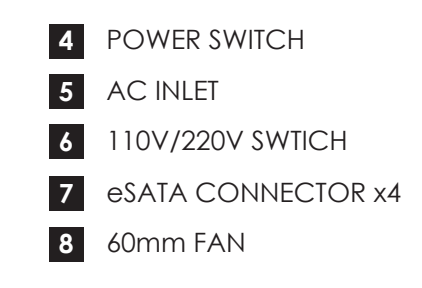

# **C Switching Power Supply Voltage**

\*CAUTION:

Ensure the power supply voltage selector switch is correctly set for your region before use

**Wrong voltage setting will cause damages on devices**

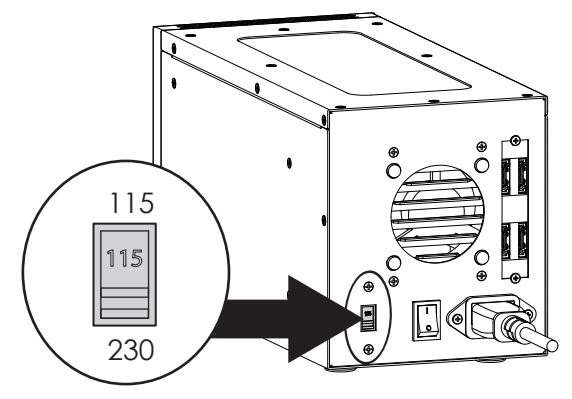

1. Switch to right voltage setting before turning on power switch

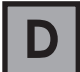

## **Installing 2.5" Hard Drive**

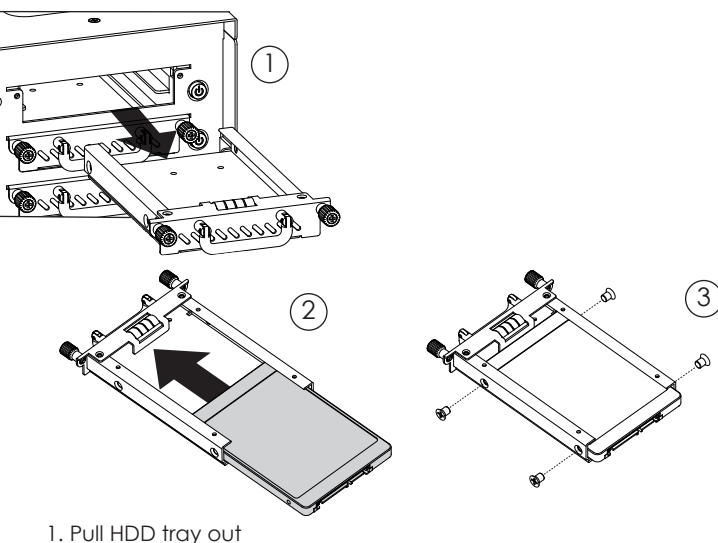

2. Install 2.5 HDD onto tray 3. use four M3 screws to secure 2.5" HDD to tray

# **E Powering ON/OFF System**

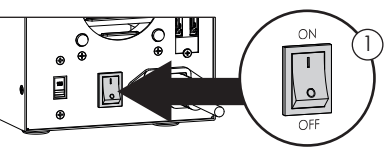

1. Make sure power switch in the back of chassis is in ON position

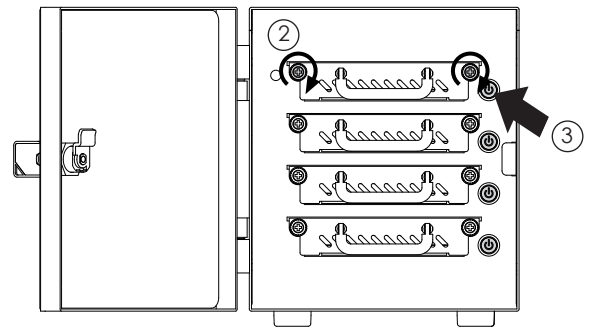

2. Tighten two hand screws to secure HDD tray

3. Push individual power buttons to power on each hard drive

\*CAUTION: 4. Push power buttons again to power off hard drives

To prevent drive failures or data loss,

unmount the device in OS before powering off hard disk bay

## **F Locking and Unlocking Door**

1. Turn the key clockwise to lock the door 2. Turn the key counterclockwise to unlock the door

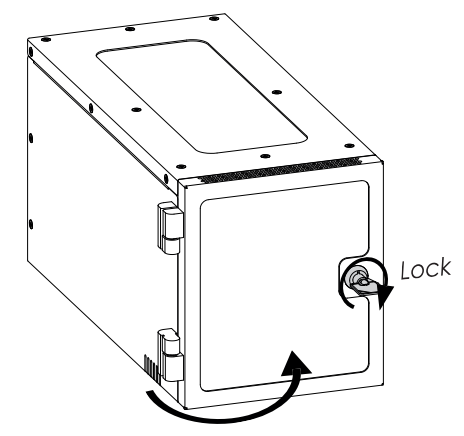

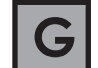

# **G Connect to Your Computer by eSATA**

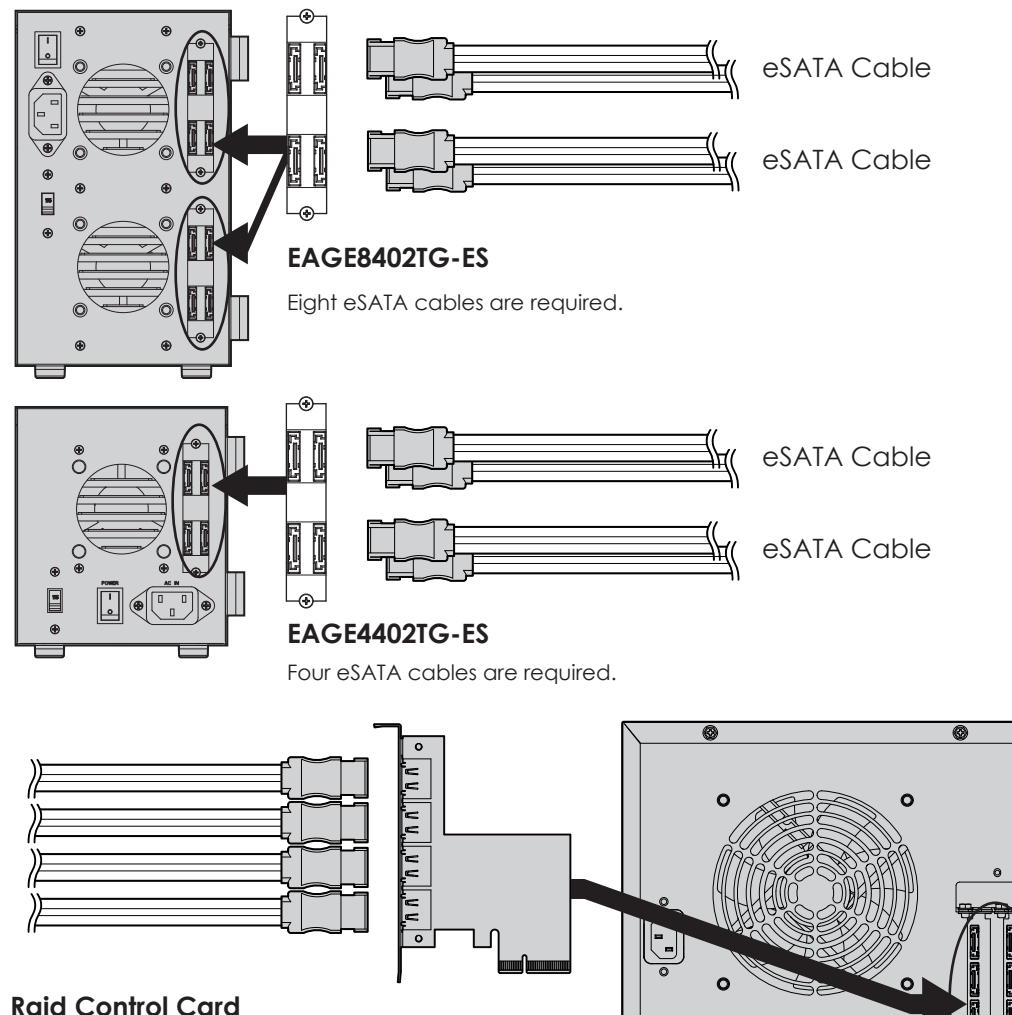

EAGE8402TG-ES requires controllers with a total of eight

eSATA connectors. EAGE4402TG-ES requires a controller with four eSATA

connectors.

\*please make sure all the cable connectors are secured (locked) properly.

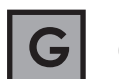

# **G Connect to Your Computer by miniSAS**

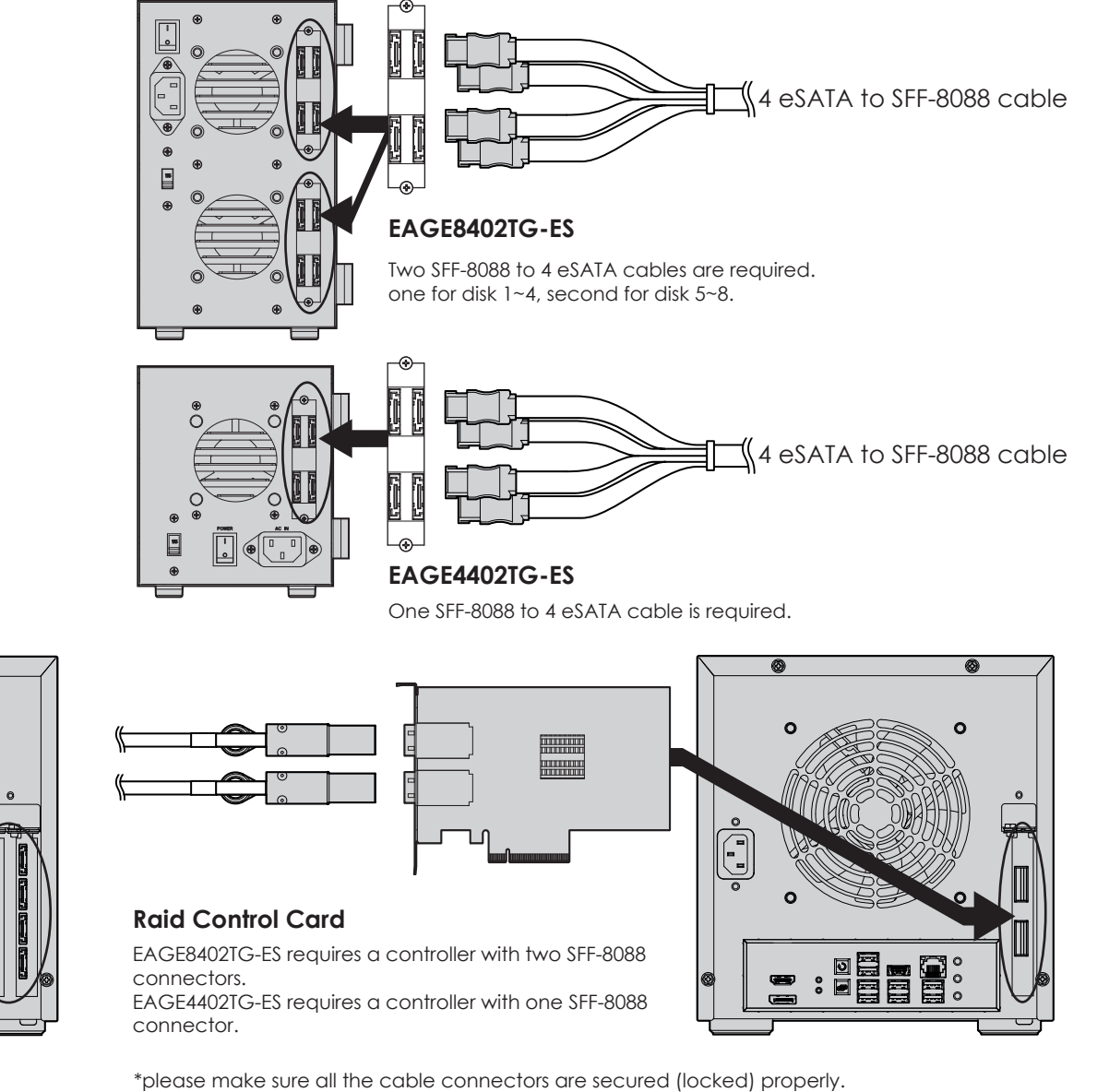

# **iStarUSAcare**

We will help you navigate our website to find the information that you need. Go to www.istarusa.com , and click on live chat bubble above the Search Bar.

Our technicians are standing by to take your questions.

Visit http://istarusa.com/support/ , and you will receive a technical support ticket to help track your requests from the beginning to the end. Or you can contact us @888-989-1189

Copyright:

Copyright © 2014 by iStarUSA Global, all rights reserved. No part of this publication may be reproduced, transmitted, transcribed, stored in a retrieval system, translated into any language, in any form or by an means or otherwise, without the prior written permission of iStarUSA Global. 727 Phillips Dr., City of Industry, CA 91748.

iStarUSA Global reserves the right to make modification and additions to this product and manual without notice or taking any liability.

Disclaimer:

iStarUSA Global assumes no liability for errors or omissions in this document. Nor does iStarUSA Global make any commitment to update the information contained herein. Pictures in this document are for demonstration purpose only and may not be the same as the actual product.

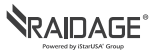

## **■ Content**

page

6 **3.5" HDD EAGE1040TG-PM & EAGE540TG-PM**

- 7 A. Product Overview -Front B. Product Overview -Rear
- 8 C. Switching Power Supply Voltage D. Install 3.5" Hard Drive E. Power ON/OFF System F. Locking and Unlocking Door
- 9 G. Connect to Your Computer H. iStarUSAcare

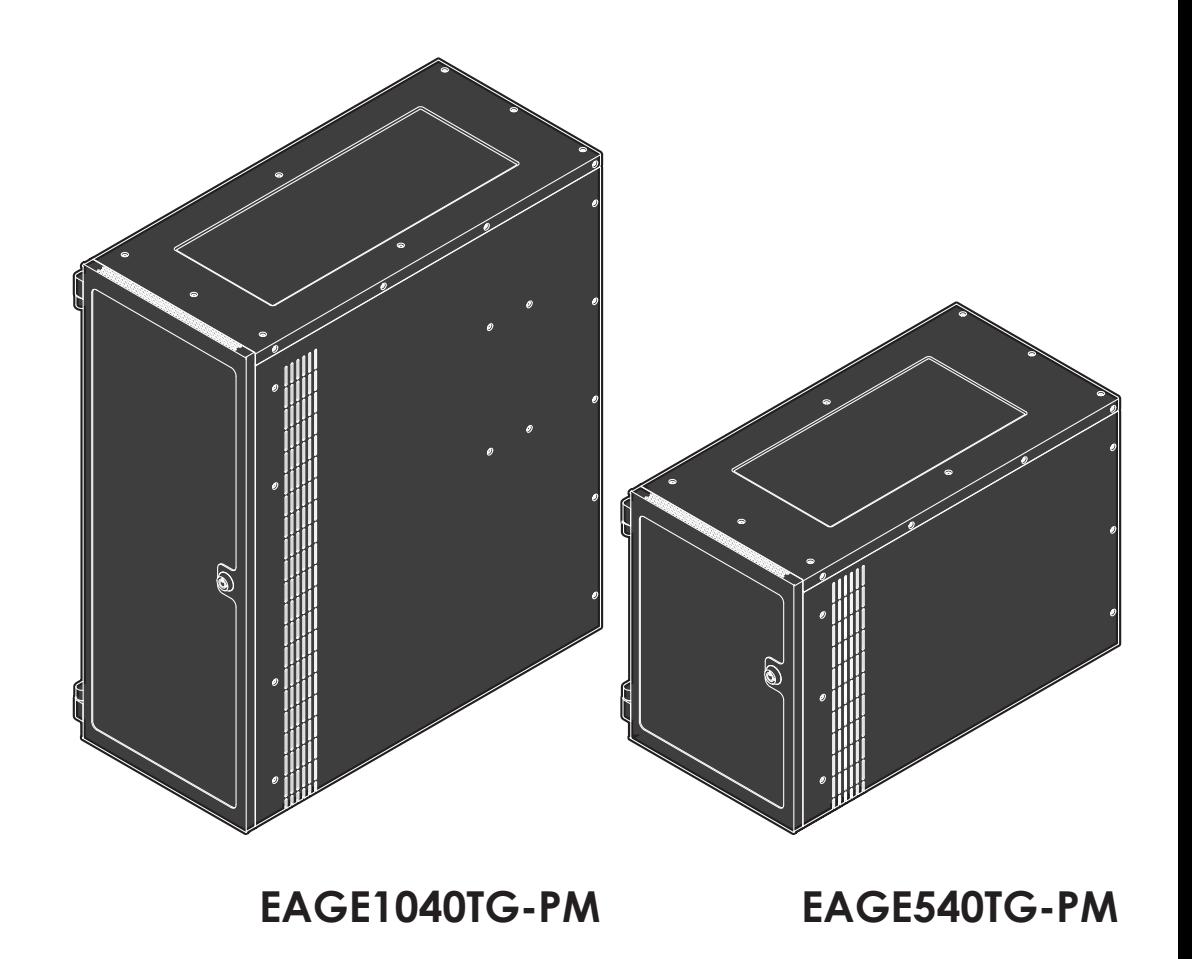

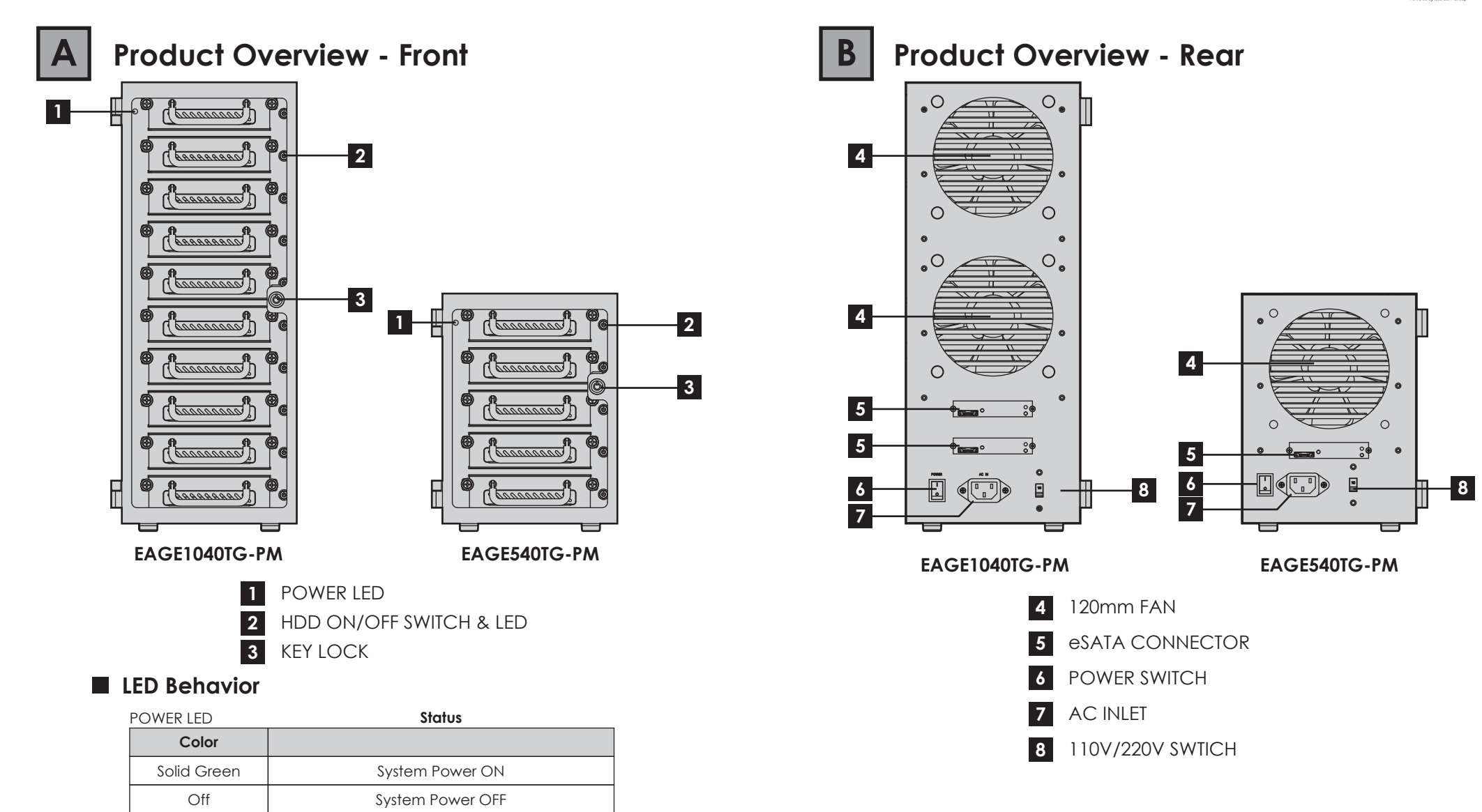

Blinking Blue | Drives Working (Read/Write) Off  $HDD$  Power OFF

HDD Power ON

**Status**

**Color** Solid Blue

HDD LED

# **C Switching Power Supply Voltage**

\*CAUTION:

Ensure the power supply voltage selector switch is correctly set for your region before use

**Wrong voltage setting will cause damages on devices**

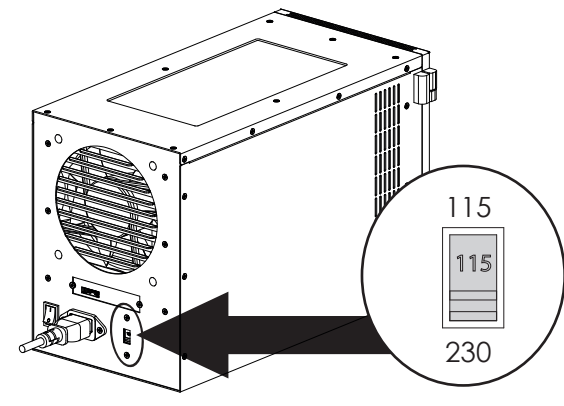

1. Switch to right voltage setting before turning on power switch

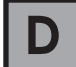

## **Installing 3.5" Hard Drive**

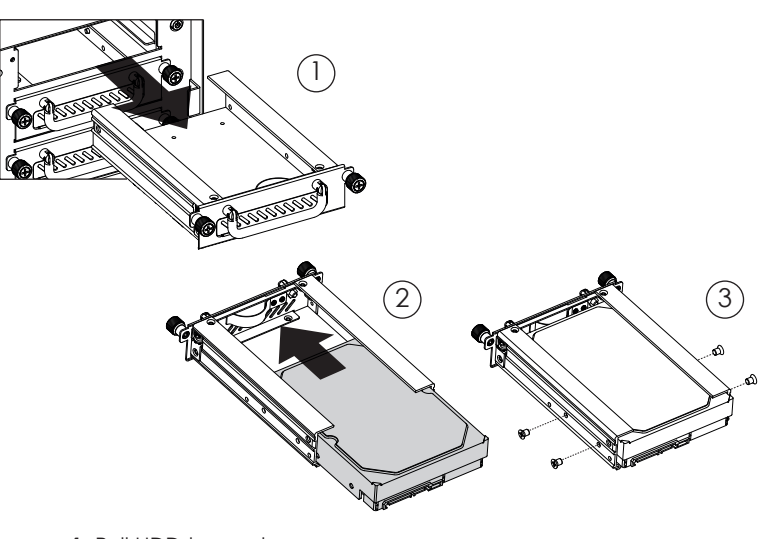

1. Pull HDD tray out

- 2. Install 3.5 HDD onto tray
- 3. use four #6-32 screws to secure 3.5" HDD to tray

# **E Powering ON/OFF System**

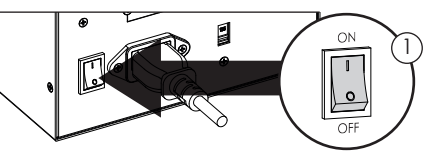

1. Make sure power switch in the back of chassis is in ON position

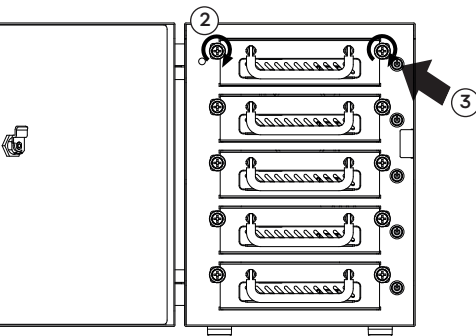

2. Tighten two hand screws to secure HDD tray

3. Push individual power buttons to power on each hard drive 4. Push power buttons again to power off hard drives

### \*CAUTION:

To prevent drive failures or data loss, unmount the device in OS before powering off hard disk bay

# **F Locking and Unlocking Door** <sup>1</sup>

1. Turn the key clockwise to lock the door 2. Turn the key counterclockwise to unlock the door

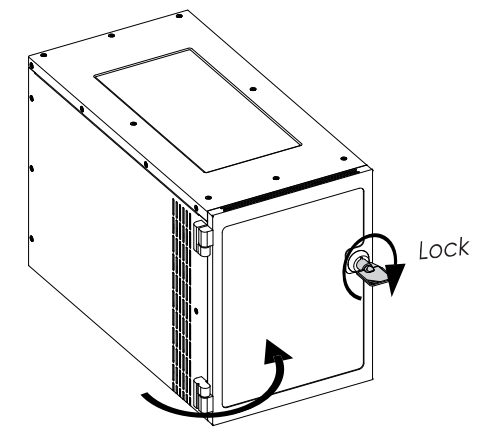

# **Connect to Your Computer H H** iStarUSAcare

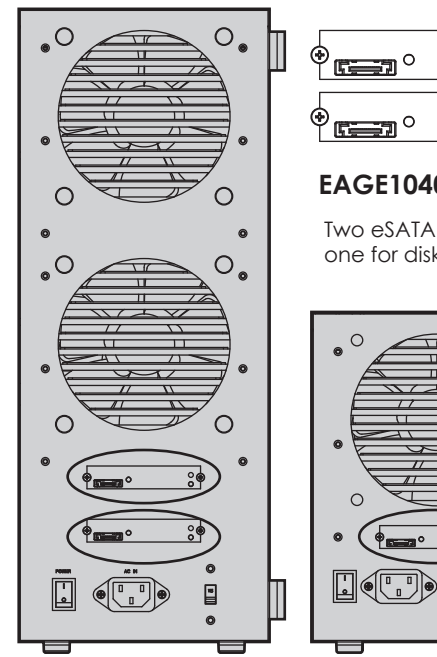

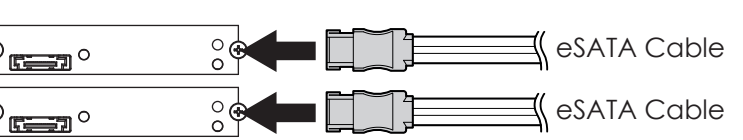

### **EAGE1040TG-PM**

Two eSATA cables are required. one for disk 1~5, second for disk 6~10.

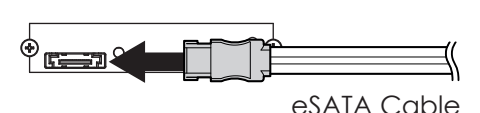

## **EAGE540TG-PM**

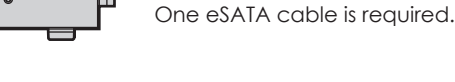

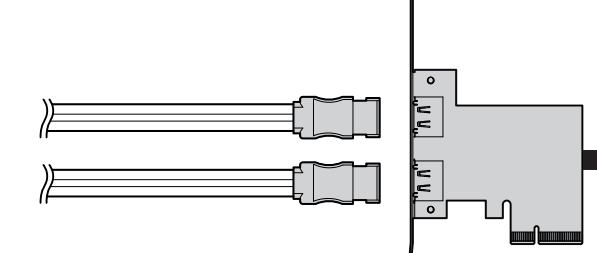

## **Raid Control Card**

EAGE1040TG-PM requires a controller that supports Port Multiplier function with two eSATA connectors. EAGE540TG-PM requires a controller that supports Port Multiplier function with one eSATA connector.

\*please make sure all the cable connectors are secured (locked) properly.

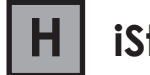

We will help you navigate our website to find the information that you need. Go to www.istarusa.com , and click on live chat bubble above the Search Bar.

Our technicians are standing by to take your questions.

Visit http://istarusa.com/support/ , and you will receive a technical support ticket to help track your requests from the beginning to the end. Or you can contact us @888-989-1189

### Copyright:

Copyright © 2014 by iStarUSA Global, all rights reserved. No part of this publication may be reproduced, transmitted, transcribed, stored in a retrieval system, translated into any language, in any form or by an means or otherwise, without the prior written permission of iStarUSA Global. 727 Phillips Dr., City of Industry, CA 91748.

iStarUSA Global reserves the right to make modification and additions to this product and manual without notice or taking any liability.

### Disclaimer:

iStarUSA Global assumes no liability for errors or omissions in this document. Nor does iStarUSA Global make any commitment to update the information contained herein. Pictures in this document are for demonstration purpose only and may not be the same as the actual product.